# **HOW TO ACTIVATE A CAMPAIGN**

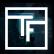

# STEP 1: Campaign selection

On the main page of the dashboard (https://main.trafficfactory.biz), go to "Campaigns" in the tool bar menu, then click on "Banner campaigns".

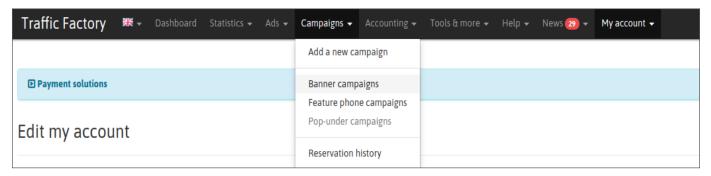

Your current campaign status is "**DISABLED**". This means that your campaign is not yet activated, so it does not generate traffic.

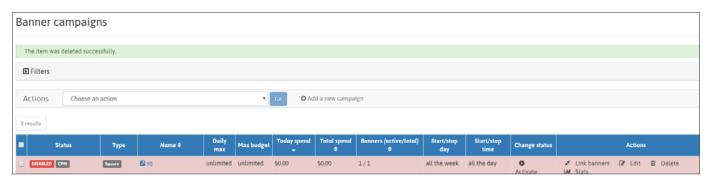

To activate and generate traffic, there are 2 options.

### **STEP 2: Campaign activation**

Option 1: Click the "Active" button on the campaign page

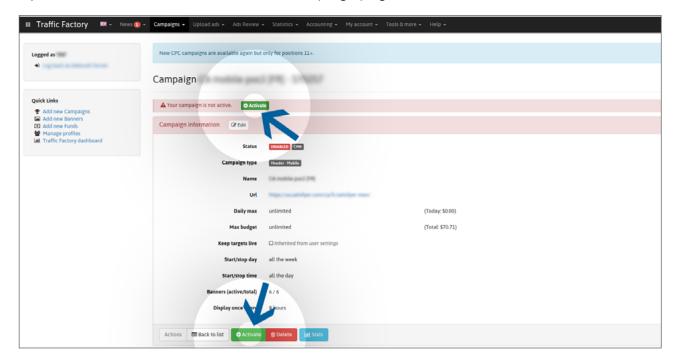

Then confirm by clicking on "Yes" in the confirmation pop-up.

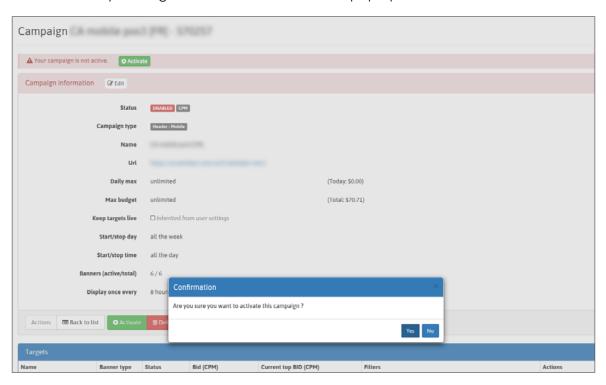

Option 2: Check the box(es) to select the campaign(s) you would like to activate.

Then, choose "Activate" in the Actions field and then click Go. This option is good if you need to activate multiple campaigns all at the same time.

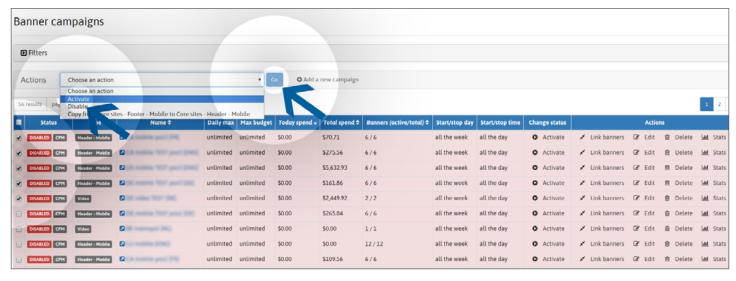

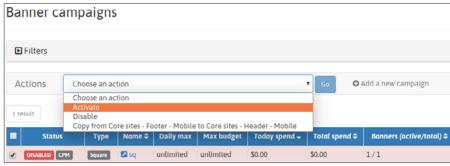

Then confirm by clicking on "Yes" in the confirmation pop-up.

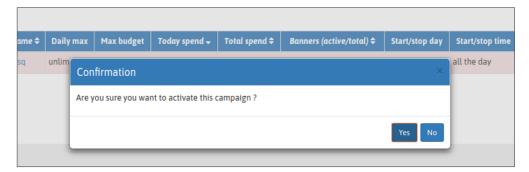

Your campaign is active!

## STEP 3: Campaign status

You can verify the status of your campaign(s) with the green label "ACTIVE" on your campaign page:

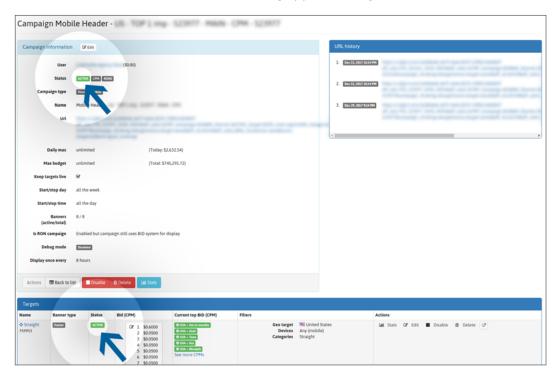

#### Or on your campaign list:

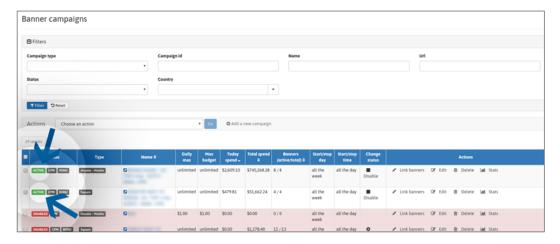

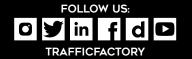